# Paying Invoices in EPIC-LA

## **Login**

To Pay for an INVOICE, you must first log in:

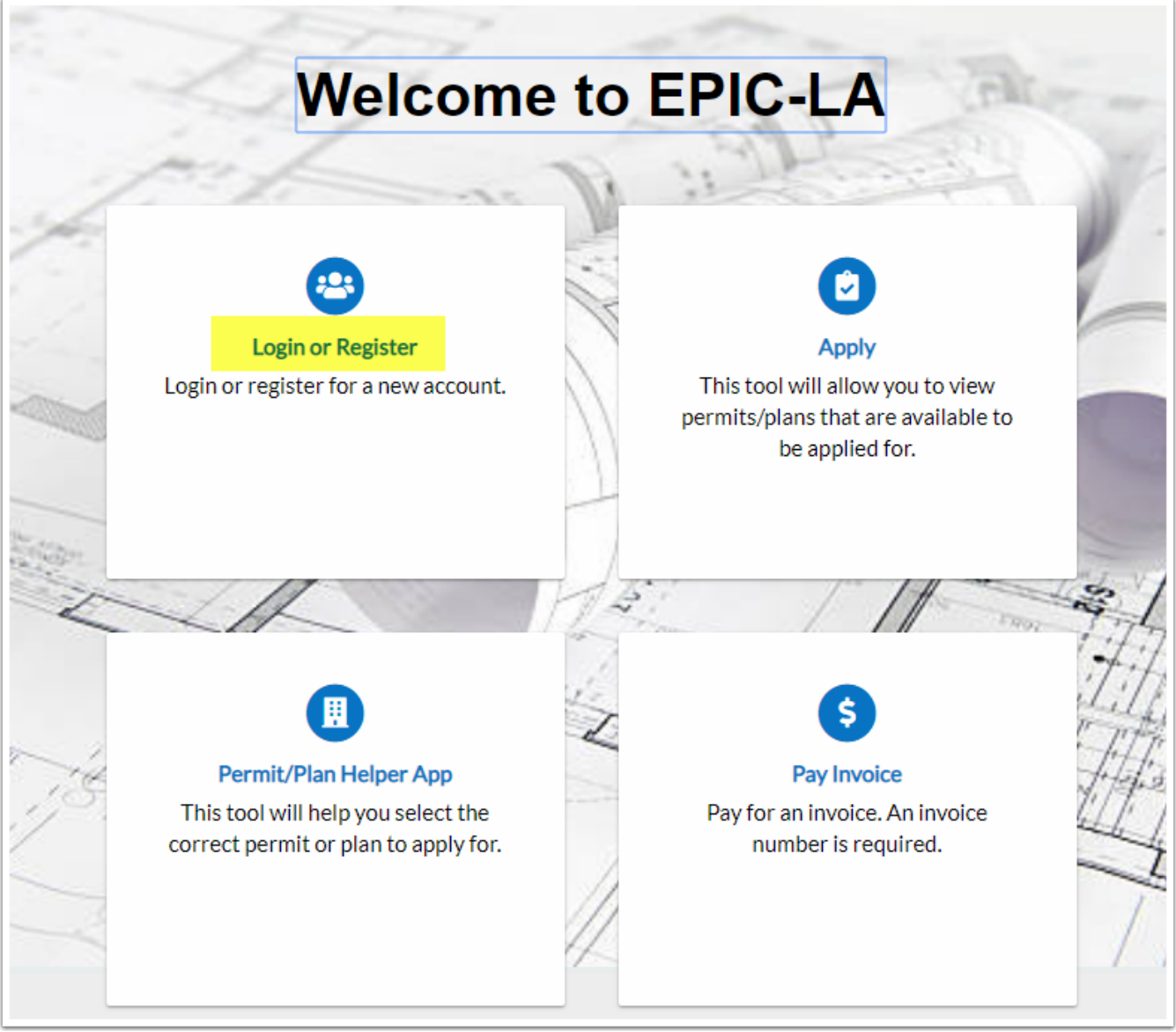

#### **Search Invoice Number**

Once logged in:

- 1. click on Pay Invoices
- 2. Enter the Invoice Number
- 3. Click Search

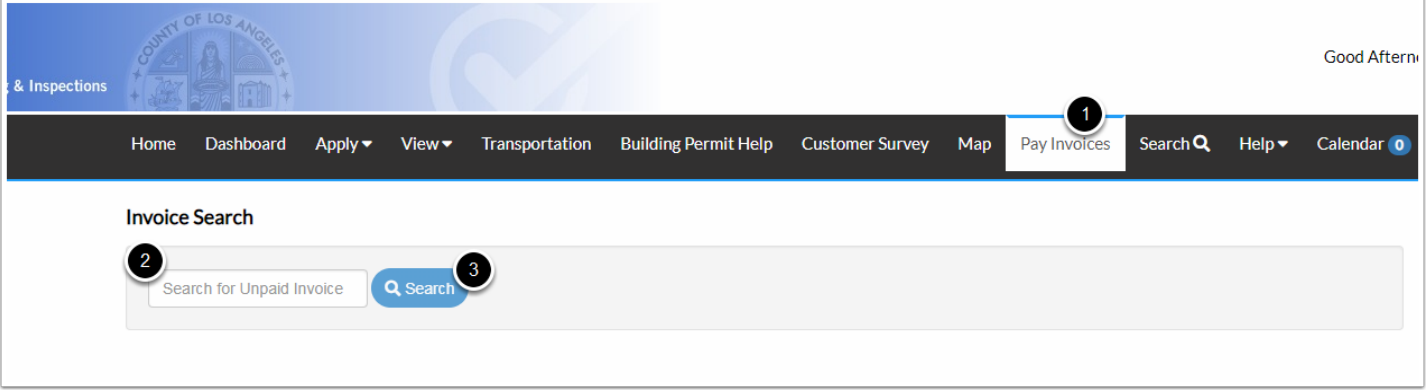

### **Pay Now**

Click on Pay Now

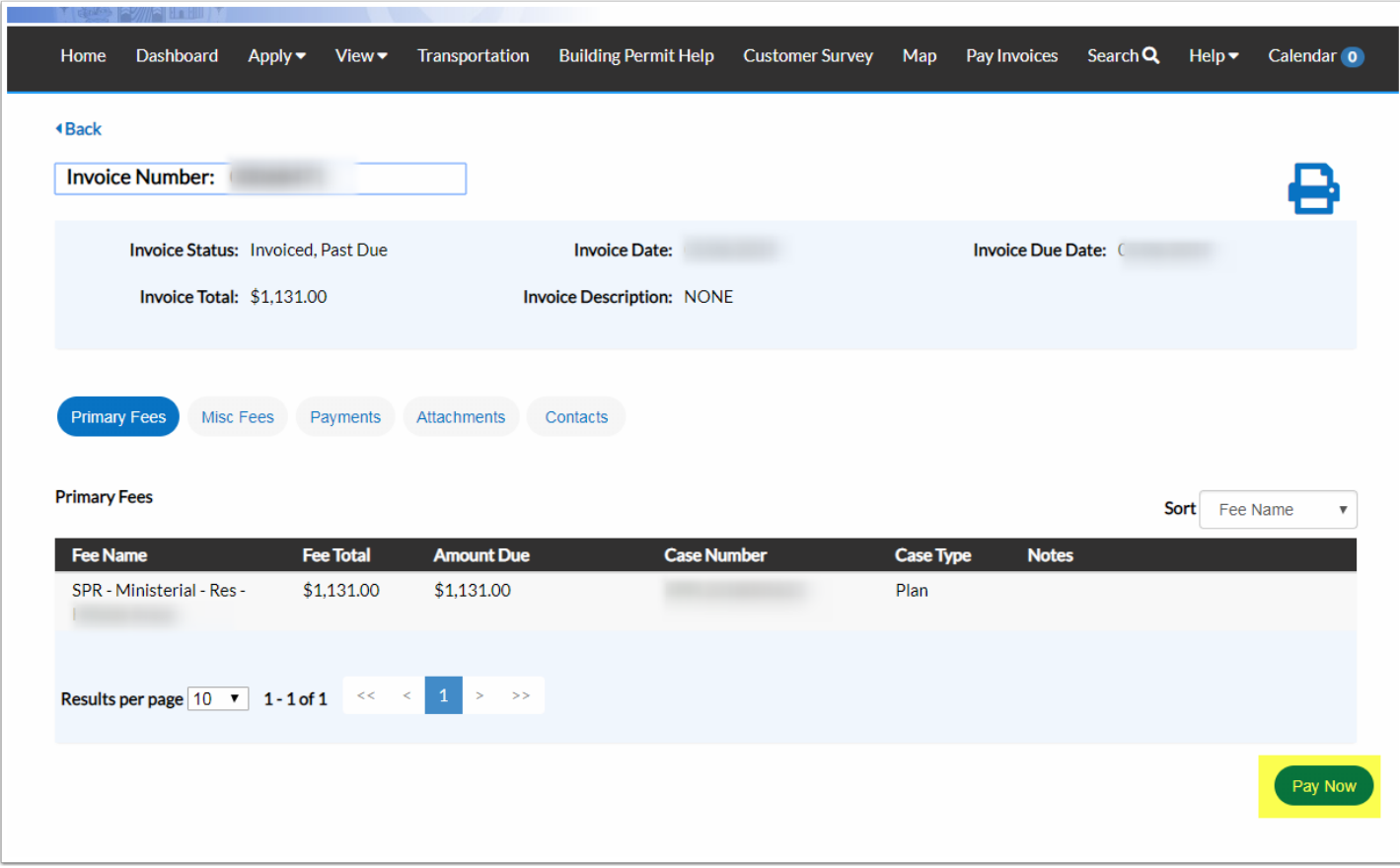

### **Payment Entry**

Enter appropriate fields to process payment.

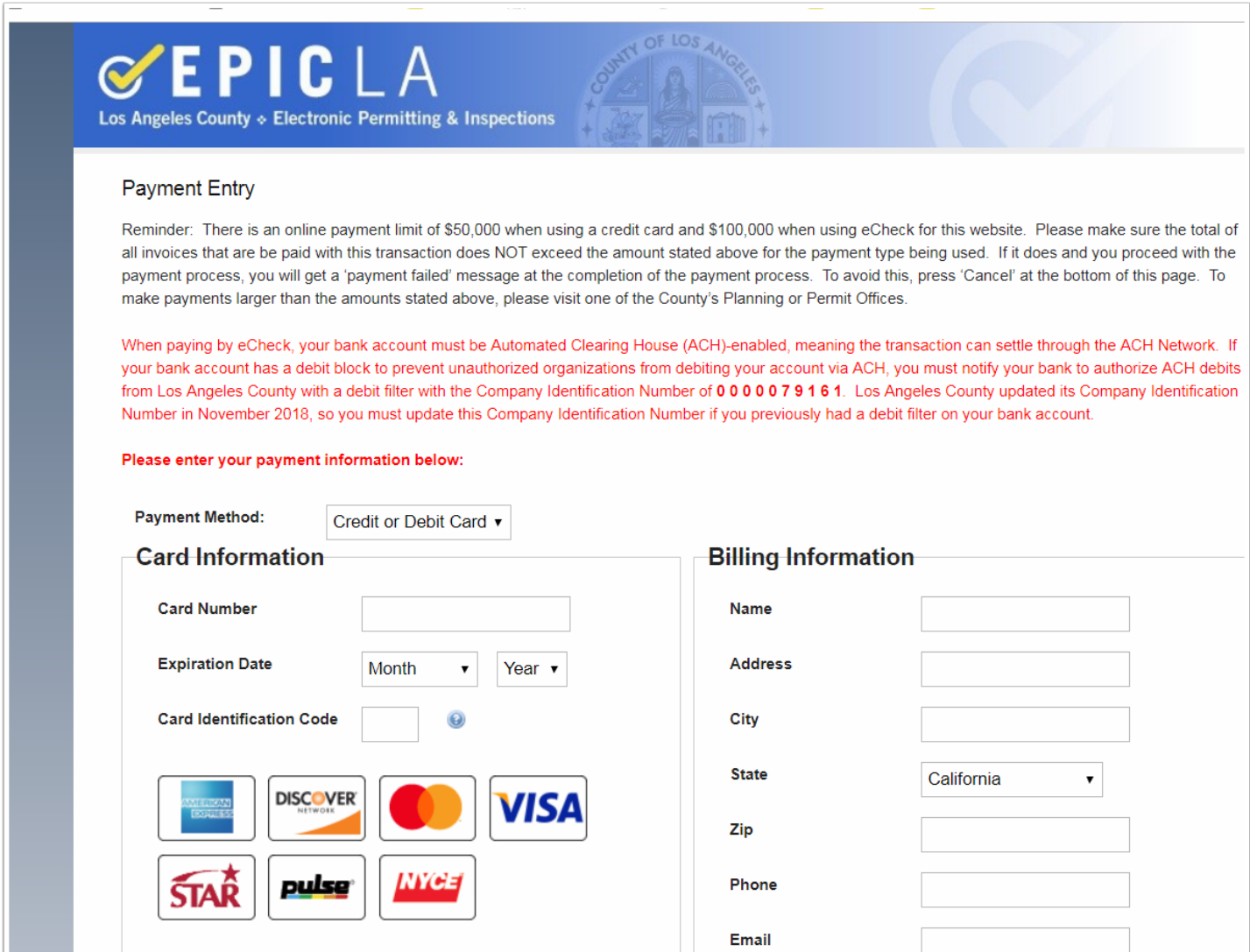